## **オンライン版タブレットドリルの使い方**

**1 学 校 ホームページを開 く。右 側 の「プリントひろば」をクリックする。**

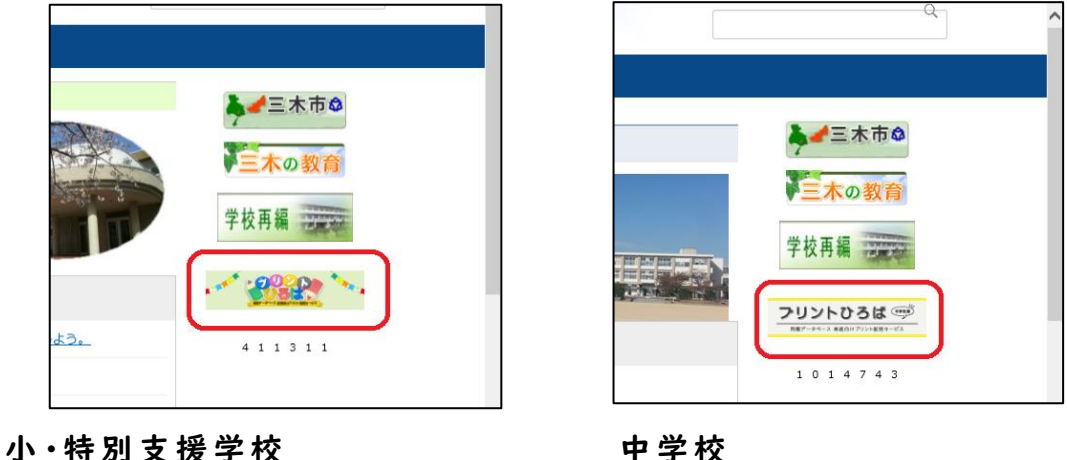

**※または、URL を入 力 する。**

 **https://tabweb.tokyo-shoseki.co.jp/support/index.html**

**2 タブレットドリルログイン「小 学 生 向 け」または「中 学 生 向 け」をクリック**

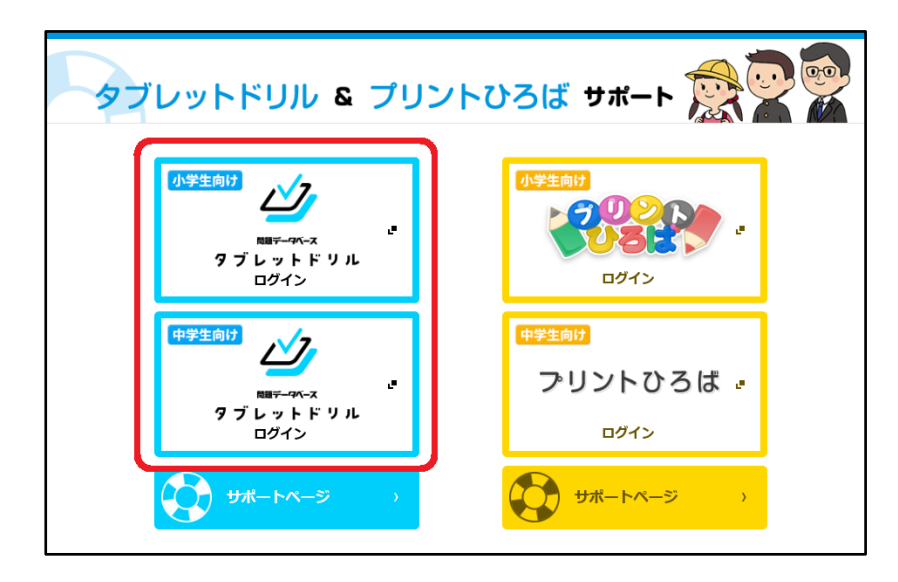

**3 団 体 コード、ID、パスワードを入 力 する。**

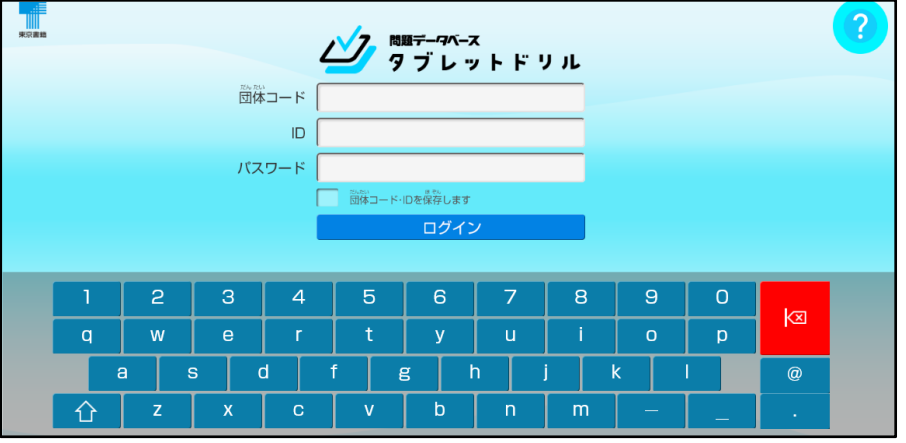